## **راهنمای مشاهده تاییدیه مقطع قبلی در سامانه آموزشی و پژوهشی گلستان**

**در ابتدا دانشجو از مسیر زیروارد پردازش** "**اطالعات جامع دانشجو**" **می شود :**

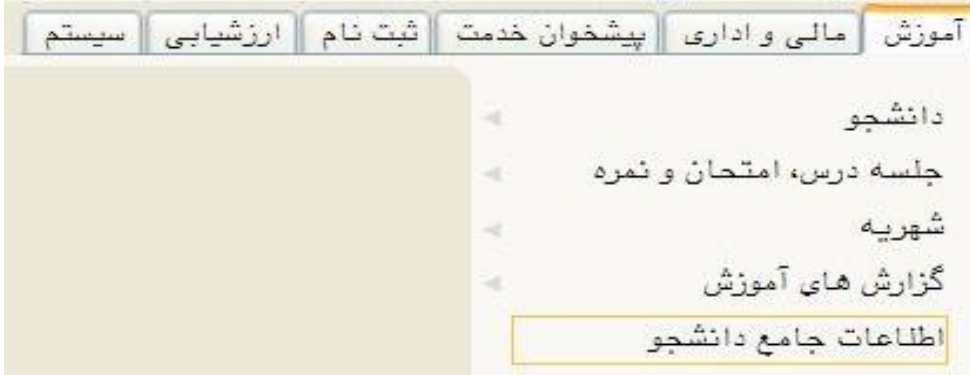

**در ادامه با کلیک برروی گزینه** "**پرسنلی**" **مطابق شکل زیر واردقسمت مربوطه می شود:**

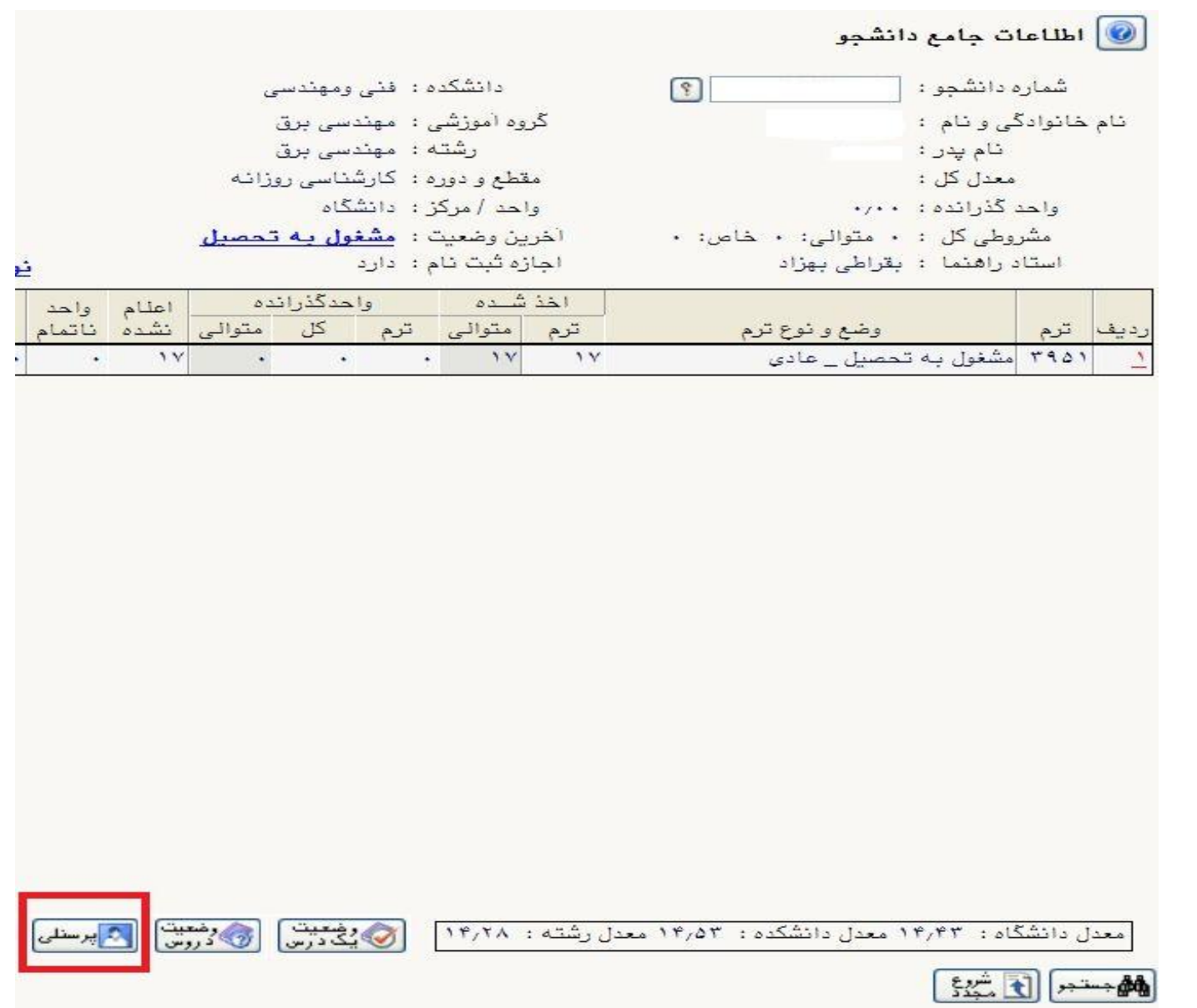

**حال باکلیک برروی گزینه** "**نامه های مهم دانشجو**" **اطالعات تاییدیه مقطع قبلی خود را مشاهده فرمائید:**

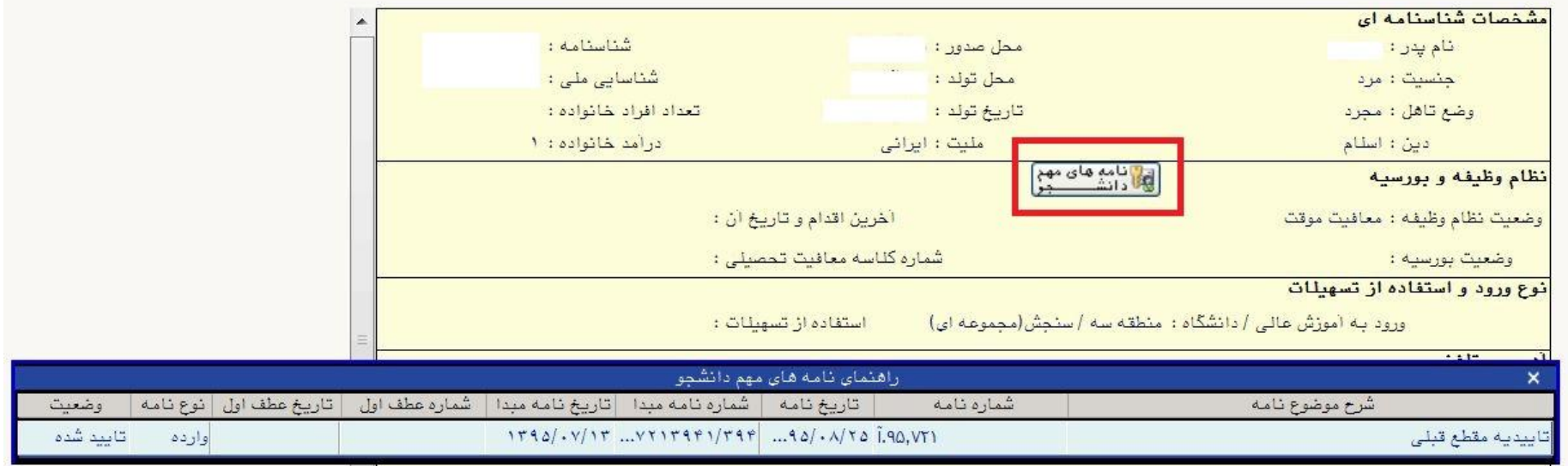

**اداره کل آموزش دانشگاه**